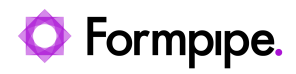

[Knowledgebase](https://support.formpipe.com/kb) > [Lasernet FO Connector](https://support.formpipe.com/kb/lasernet-fo-connector) > [Lasernet FO Connector FAQs](https://support.formpipe.com/kb/lasernet-fo-connector-faqs) > [Issue to Fix](https://support.formpipe.com/kb/articles/issue-to-fix-reports-in-lac365-version-5-2-0-5-extension-only-unable-to-fix-non-precision-desi) [Reports in Lasernet FO Connector 5.2.0.5 - Extension Only - 'Unable to fix non-precision](https://support.formpipe.com/kb/articles/issue-to-fix-reports-in-lac365-version-5-2-0-5-extension-only-unable-to-fix-non-precision-desi) [design reports. Please use report replacement for such reports'](https://support.formpipe.com/kb/articles/issue-to-fix-reports-in-lac365-version-5-2-0-5-extension-only-unable-to-fix-non-precision-desi)

Issue to Fix Reports in Lasernet FO Connector 5.2.0.5 - Extension Only - 'Unable to fix non-precision design reports. Please use report replacement for such reports'

- 2024-03-27 - [Comments \(0\)](#page--1-0) - [Lasernet FO Connector FAQs](https://support.formpipe.com/kb/lasernet-fo-connector-faqs)

## **Lasernet for Dynamics 365**

Be aware that the Fix report function only works within a DEV environment. This article provides a guide to resolving the following error message:

Error

Unable to fix non-precision design reports. Please use report replacement for such reports.

The error message will appear if a report is being fixed in an environment not containing the metadata for the report (model), such as if the environment only contains AOT packages and no models. In this scenario, it is not possible to fix the report as the source code does not exist.

For the proper routine for Fix report, follow these steps:

1. Start in an environment containing the source code (models).

2. Create a deployable package containing the model which contains the fixes - such as the model 'LACFixReportsForApplicationSuite'.

The last step in the Wizard for 'Fix report' will show which model should be used to create the AOT package.

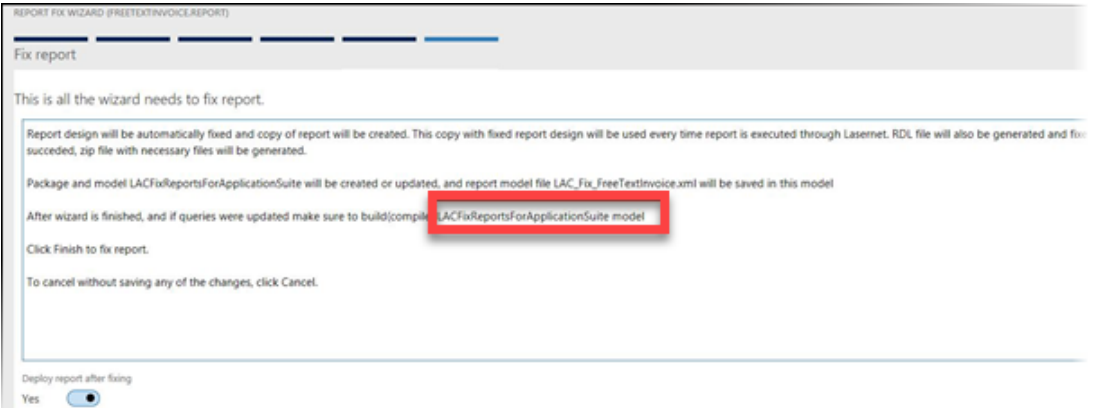

3. Install or Deploy the AOT-Package into the next environment.

Start using replacement reports as Fix report is not needed with replacement reports. Performance is also much faster as there is no rendering through SSRS (reporting Server).

Related Content

[Error Message: 'Unable to fix non-precision design reports. Please use report](https://support.formpipe.com/kb/articles/error-message-unable-to-fix-non-precision-design-reports-please-use-report-replacement-for-suc) [replacement for such reports'](https://support.formpipe.com/kb/articles/error-message-unable-to-fix-non-precision-design-reports-please-use-report-replacement-for-suc)